## **Webinterface für Anmeldung zu einer Veranstaltung**

Sofern der Veranstaltungs-Administrator diese Option beim Einladen von Teilnehmern in der E-Mail vorgesehen hat (siehe [Zu Veranstaltung einladen\)](https://www.smadoa.de/confluence/display/ICA/Zu+Veranstaltung+einladen), können sich eingeladene Mitglieder/Kontakte über ein einfaches Webinterface selbst für die Veranstaltung anmelden oder absagen.

Texte auf dem Interface sind individuell änderbar (siehe [System\)](https://www.smadoa.de/confluence/display/ICA/System).⊘

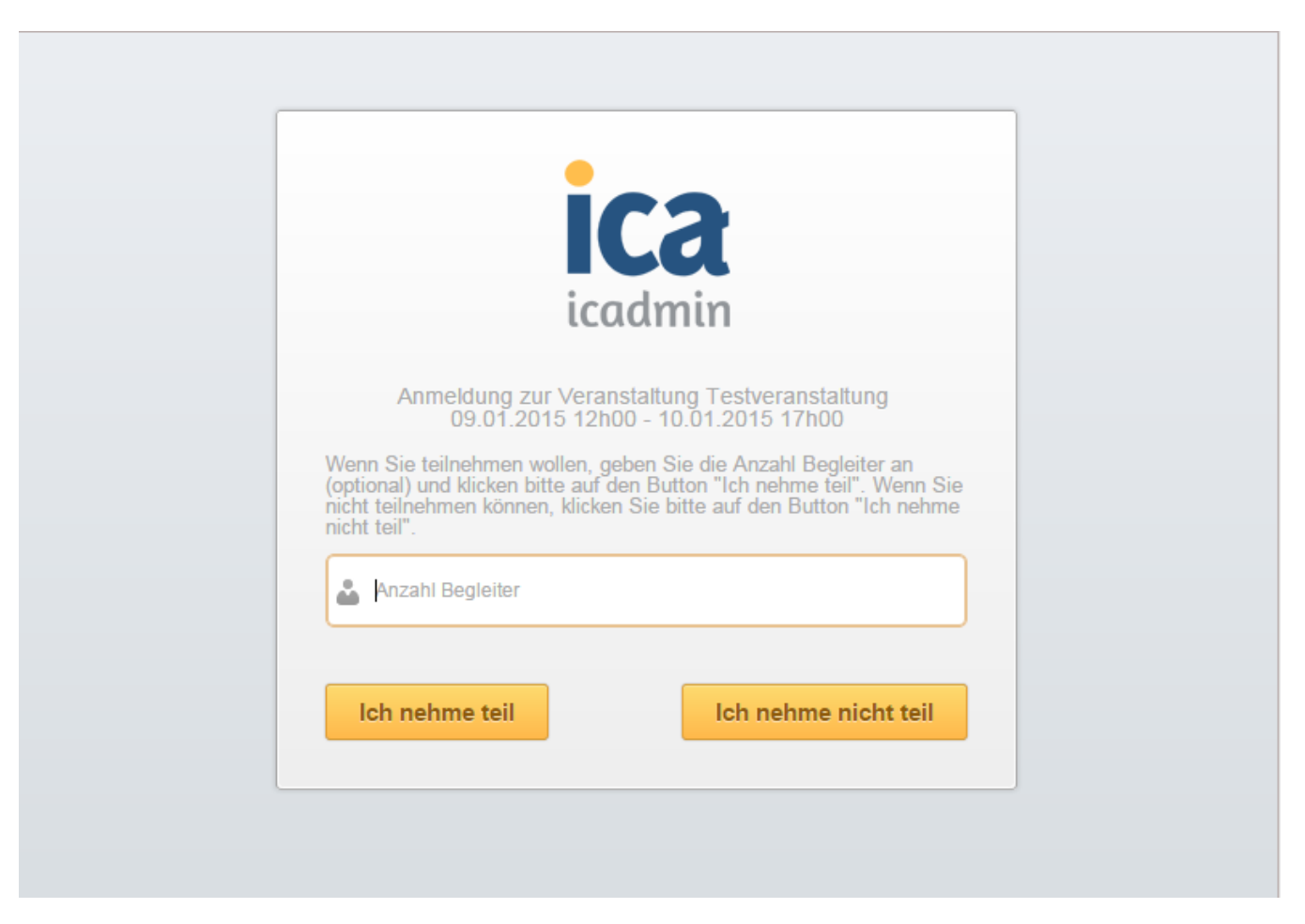

Optional kann hier die Anzahl Begleiter eingegeben werden, falls eine Veranstaltung Begleiter zulässt.

Falls sich der Status des eingeladenen Teilnehmers in der Zwischenzeit auf ANGEMELDET oder ABGESAGT geändert hat, ist die Einladung nicht mehr gültig und eine entsprechende Meldung wird angezeigt.

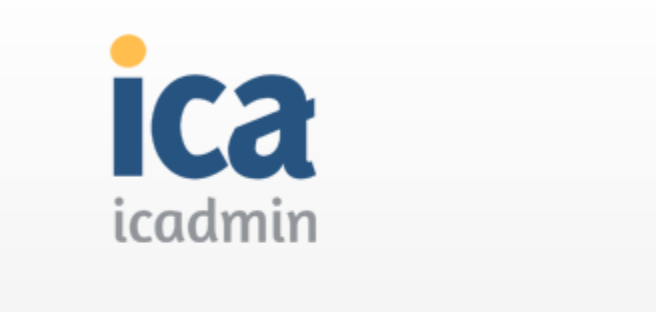

Anmeldung zur Veranstaltung TEST Veranstaltung 1 - 19.11.

× Einladung nicht mehr gültig.

Das Interface zeigt ebenfalls eine entsprechende Meldung an, falls die Veranstaltung aktiv ist, aber der Anmeldebeginn noch nicht erreicht ist oder der Anmeldeschluss bereits abgelaufen ist.

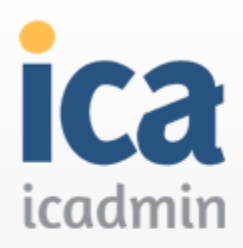

Anmeldung zur Veranstaltung Test Veranstaltung 2

Anmeldezeit der Veranstaltung hat noch nicht angefangen. ×

Es findet keine Prüfung auf abgelaufene Veranstaltungen statt, d.h. die Anmeldung wäre auch für abgelaufene Veranstaltungen weiter möglich, Δ sofern dies nicht durch entsprechende Konfiguration verhindert wird. Es ist Aufgabe des Veranstaltungs-Admins, eine abgelaufene Veranstaltung zu deaktivieren. Außerdem sollte **immer ein Anmeldeschluss definiert werden**, dann kann diese Problematik nicht auftreten.